# ل ةتباثلا تاراسملل SLA IP بقعت نيوكت ةهجاو) CLI لالخ نم XG550SG لوحم ىلع 4IPv (رماوألا رطس  $\overline{\phantom{0}}$

## فدهلا

ل ةتباثلا تاراسملل SLA IP بقعت تادادعإ نيوكت ةيفيك لوح تاميلعت ةلاقملا هذه مدقت .اقبسم تباثلا راسملا نيوكت مت ،ويرانيسلI اذه يف .كيدل لوحملI ىلع 4v4

ىلع لوصحلل .<u>انه</u> رقنا ،كيدل لوحملا ىلء IPv4 تباث راسم نيوكت ةيفيك ةفرعمل **:ةظحالم** ةادألِا لالخ نم IPv4 ل ةتباتُلا تاراسملل IP SLA بقعت نيوكت ةيفيك لوح تاميلَعت <u>انه</u> رقنا ،بيولا ىلإ ةدنتسملا ةدعاسملا.

# ةمدقملا

نكلو ،اطشن تباثلl راسملا اهيف نوكي ةلاح هجاوت دق ،تباثلl هيجوتلl مادختسإ دنع اذإ ،لاضملا ليءبس ىلع .ةددحملا ةيلاتالا ةوطخلا ربع اهيلإ لوصولا نكمي ال ةهجولا ةكبش ةهجاولا ةلاحو ةهجولاا ةكبشلاا ىلإ سايقم لقأ ىلع يوتحي ينعملا تباثلا راسملا ناك ىلع ام ناكم يف ل|صت|ل| عطق متي كلذ عمو ،ليغشتل| ديق ةيل|تل| ةوطخل| ىل| ةرداصل| نكاس قيرطلا تالمعتسا عيطتسي ةادألا ،ةلاحلا مذه يف .ةهجول| ةكبشل| ىلإ راسمل| لوط ةيقافتإ نئاك بقعت رفوي .ةكبش ةياغلا ىلإ ةيلوصوم اقح دوزي ال وه نأ مغر يكيتاتسإ لاصتالا بقعتل ةيلآ ةتباثلا تاراسملل (SLA IP (تنرتنإلا لوكوتورب ةمدخ ىوتسم ل|صت|ل| دقف ةل|ح يف .تب|ثل| راسمل| يف ةددحمل| ةيل|تل| ةوطخل| ربع ةهجول| ةكبشب ديدحت نكمي ،اەرفوت ةلاح يفو ،"لفسأ" ىلإ راسملا ةلاح نييءت متي ،ةەجول\ ةكبشلاب .هيجوتلا رورم ةكرحل (Up ةلاحلا يف وهو) فلتخم تباث راسم

زاهج راركت لوكوتوربل IP ب ةصاخلا (SLAs (ةمدخلا ىوتسم تايقافتإ بقعت عم لاحلا وه امكو ب ةصاخلا (SLAs) ةمدخلا ىوتسم تايقافتإ تانئاك بقعت دمتعي ،(VRRP) يرهاظلا هيجوتلI IP ب ةصاخلا (SLAs (ةمدخلا ىوتسم تايقافتإ تايلمع ىلع اضيأ ةتباثلا تاراسملل IP لوكوتورب مزح ل|س٫إب IP SLAs ةيلمع موقت .ةهجول| تاكبش٫لاب ل|صتال| نع فشكلل ىلء فـيضم) مدختسملI ةطساوب ددحملI ناونعلI ىلإ (ICMP) تنرتنإلI يف مكحتلI لئاسر ةيلمعل اهمادختسإ متيس يتلا ةيلاتلا ا ةوطخلا ددحت امك ،(ةبولطملا ةهجول ةكبش متي .فيضملا نم دودرلا لشف وأ حاجن ةبقارمب كلذ دعب SLAs IP ةيلمع موقت .لاصتالا ىلإ ادانتسا ،لفسأ وأ يلءأ يلل قالحل ان ين عن قول المعلم على المعانين بقعتل راسم نئاك مادختسإ على المعلمات التي راسملا ةلاح تناك اذإ .تباث راسم ىلإ راسملا ةيلمع نييعت مت .ICMP ةهجو لشف وأ حاجن ديق راسملا ةلاح تناك اذإ ."لفسأ" ىلإ تباثلا راسملا ةلاح نييءت متي هنإف ،ةلطعم .ليغشتلا ديق لظت تباثلا راسملا ةلاح نإف ،ليغشتلا

:ةلاقملا هذه يف ةمدختسملا ةيسيئرلا تاحلطصملا يلي ام فصي

- ناونع ىلإ دحاو ICMP ىدص بـلط لIسرإب IP SLAs ICMP Echo ةيلمع لك موقت **ةيلمعلI** .ادر رظتنت مث .هنيوكت مت ددرت لدعمب فده
- دعب .لفسال وا ىلءال امإ ةلاحل ا.ةيلمع ةلاحب بقعت نئاك لك ظفتحي **نئاكلا ةلاح** ةيلمع عاجرإ دوك ليوحت يلااتلا لودجلا ددحي .ليءشت ىلإ ةلاحلا دادعإ متي ،نئاكلا ءاشنإ :نئاكلا ةلاح ىلإ SLAs IP

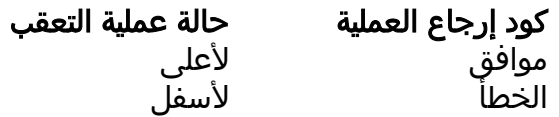

اهتلودج ناك اذإ وأ راسملا ةطيسو ةطساوب ةددحملا SLAs IP ةيلمع نيوكت متي مل اذإ :ةظحالم ةلاح ىلّع دوجوم ريء بقّعت نئاكب طبترملا قيّب طتال لصحيس ."قفاوم" اهتالاح نإف ،ةقلّبعم ."ىلعأل"

- ينعي امم ،ةقلعم وا اروف ادبت ةيلمعلا نا ينعي امم ،امإ اذه ةلودج نكمي SLA **ةيلمع ةل!ح** .اهطيشنت متي مل نكلو اهؤاشنإ مت اهنأ
- .ICMP اطخ ةلاسر وا ICMP ىدص ىلع درلI ةلاسر راظتنا ةرتف ددحي **ةلءملI ةميق**
- :يلي امل اقفو ةيلـمعلI عاجرا دوك نييءت متي ،ةيلمعلI ءاەتنI دعب **عاجرإلI زمر**
- ."قفاوم" ىلإ عاجرإلI زمر نءيءت مت ICMP Echo **در يقلت مت**
- .اطخ ىلإ عاجرإلI زمر نييءت مت ICMP **أطخ ىلء در يقلت مت**
- .اطخ ىلإ عاجرإلI زمر نءيءت مت ICMP **علء در يi مالتسإ متي مل**
- زمږ نڢيءت مت ردصملI ةهجاو وأ هنيوكت مت يذلI ردصملIP ان اونع ىلإ لوصولI نكمي ال .أطخ ىلإ عاجرإلا
- .تايلمعلا جئاتن عبتتي Tracker
- **۰ ر**يغتت نأ بجي بقعتلا نئاك ةلاح نأ ىلإ IP SLA قيلمع ةجيتن ريشت امدنع **ريخأتل**ا :ةيلاتلا تاءارجإلاب موقي بقعتلا نئاك نإف ،Y نم X ىلإ
	- ريخاتلا تقؤم لـيغشتب بقعتلا نئاك موقيو بقعتلا نئاك قلاح رييغت متي مل ∘ .ينمزلا لصافلل
	- ،تقؤملا ءاغلإ متو ،تقؤملا نييءت ءانثا ىرخا ةرم (Y) ةيلصالا ةلاحلا يقلت مت اذإ ∘ .Y ةلاحلا لظتو
	- ريرمت متيو X ىلإ بقعتال نئاك ةلاح رييءغت متي ،ريخأتلا تقؤم ةيحالص تەتنا اذإ ∘ .ةنرتقملا تاقيبطتلا ىلإ X ةلاح

#### تباثل| جمانربل| رادص|| قيبطتلل ةلباقل| ةزهجأل|

**ثد<u>حالا ليزنت</u>) 2.3.0.130 (SG550XG |** .

## 4IPv ل ةتباثلا تاراسملل SLA IP بقعت نيوكت

#### ICMP ىدص تايلمع نيوكت

امه نايضارتفالا رورملا ةملكو مدختسملا مسا .لوحملا مكحت ةدحو ىلإ لوخدلا لجس .1 ةوطخلا لِخدأف ،ةديدج رورم ةملك وأ ديدج مدختسم مسا نيوكت نم تيهتنا دق تنك اذإ .cisco/cisco .كلذ نم ًالدب دامتعالا تانايب

وأ SSH لالخ نم SMB لوحمل (CLI) رماوألا رطس ةهجاو ىلإ لوصولI ةيفيك ةفرعمل **:ةظحالم** . <u>انه</u> رقنا ،Telnet

**IUser Name:cisco** [Password: \*\*\*\*\*\*\*\*\*\*\*

مادختسإ متي ،لاثملا اذه يف .كيدل لوحملل قيقدل ازارطلا بسح رماوألا فالتخت دق **:ةظحالم** SG550XG-24T.

لالخ نم "ماعلا نيوكتلا" عضو ىلإ لخدا ،لوحملل "تازايتمالا يذ EXEC "عضو نم 2. ةوطخلا :يلاتلا لاخدإ

:يلي ام لخدأ ،SLA IP نيوكت عضو لاخدإو SLA IP ةيلمع نيوكت ءدبل 3. ةوطخلا

SG550XG(config)#**ip sla [operation]**

تادادع حسم ديرت يتلا IP SLA ةيلمع ديدحتل اذه ةيلمعلl مقر مادختسإ متي - **ةيلمعلl** • 64. to 1 from ىدملا .اهل

.ةدوجوملIP SLAs تايلمع نم ددع مادختساب ةديدج IP SLAs ةيلمع نيوكت كنكمي ال **:ةظحالم** .ةدوجوملا SLAs IP ةيلمع فذح الوأ بجي

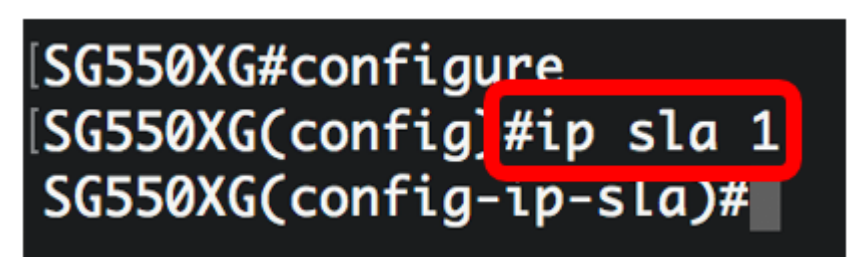

.1 مقر IP SLA ةيلمع ءاشنإ متي ،لاثملا اذه يف **:ةظحالم** 

:يلي ام لخدأ ،ةدوجوم SLA IP ةيلمع ةلازإل (يرايتخإ) 4. ةوطخلا

SG550XG(config)#**noip sla [operation]**

:يلي ام لخدأ ،SLA IP ل ICMP ىدص ةيلمع نيوكتل 5. ةوطخلا

SG550XG(config-ip-sla)#**icmp-echo [ip-address | hostname] {{[source-ip ip-address] [nexthop-ip ip-address]}}**

- .فيضملا مسا وأ ةهجولل IP ناونع hostname | IP ناونع
- .ةيلاتلا ةوطخلا نم IP ناونع لخدأف ،IP ناونع لاخدإ مت اذإ (يرايتخإ) address-ip-nexthop
- ديدحت مدع دنع .ردصملIP ناونع لخداف ،IP ناونع ل|ظراع لي المعاني التحديث مع انونع ان source-ip-address (I .ةهجولا ىلإ برقألا IP ناونع IP ل ICMP ىدص ةيلمع راتخت ،ردصملل IP ناونع

SG550XG#configure SG550XG(config)#ip sla 1 [SG550XG(config-ip-sla #icmp-echo 192.168.1.1 source-ip 192.168.100.126

[SG550XG#configure SG550XG(config)#ip sla 1 |SG550XG(config-ip-sla)#\$-ip 192.168.100.126<mark>|</mark>next-hop-ip 192.168.100.1||

وه ردصملIP اناونعو ،1.1،168.1.1 وه فدهلا ةيلمعلاب صاخلIP ناونع ،لاثملا اذه يف **:ةظحالم** 192.168.100.1. وه ةيلاتلا ةوطخلل IP ناونعو 192.168.100.126،

ام لخدأ ،SLA IP ةيلمعل بلطلا ةمزح ةلومح يف لوكوتوربلا تانايب مجح نييعتل 6. ةوطخلا :يلې

SG550XG(config-ip-sla-icmp-echo)#**request-data-size [bytes]**

.from 28 to 1472 عدملا .تيابلاب ةيلمعلل بلطلا ةمزح ةلومح مجح - **تيابلا تادحو •** 

تانايبلا مجح .تياب 28 وه ICMP Echo ةيلمعل يضارتفالا بلطلا ةمزح تانايب مجح **:ةظحالم** .تياب 64 ةعس IP ةمزح لعجي يذلاو ،ICMP ةمزح نم ةلومحلا ءزج وه اذه

[SG550XG#configure SG550XG(config)#ip sla 1 [SG550XG(config-ip-sla)#\$-ip 192.168.100.126 next-hon-ip 192.168.100.1 SG550XG(config-ip-sla-icmp-echo)#request-data-size 32 SG550XG(config-ip-sla-icmp-echo)#

.تياب 32 ىلء بلطل| تانايب مجح نييءت متي ،لاثمل| اذه يف **:ةظحالم** 

:يلي ام لخدأ ،ةددحملا SLA IP ةيلمع راركت لدعم نييعتل 7. ةوطخلا

SG550XG(config-ip-sla-icmp-echo)#**frequency [seconds]**

.يناث 500 from 10 to ىدملا .IP SLAs تايلمع نيب يناوثلا ددع - **ناوث •** 

تمق اذإ .ةيلمعلا ةدم ل|وط ةنيعم ةريتوب ةدحاو IP لوكوتوربل SLA ةيلمع رركتس **:ةظحالم** مت يتال ةدي دجلا ددرتال ةميق رثؤتس .اضيأ ةل0ملا نيوكت بجيف ،ددرتال نيوكتب .يلاحلا ددرتلل ينمزلا لصافلا ىلع رمألا اذه ةطساوب اهنيوكت

[SG550XG#configure SG550XG(config)#ip sla 1 SG550XG(config-ip-sla)#\$-ip 192.168.100.126 next-hop-ip 192.168.100.1 SG550XG(config-ip-sla-icmp-echo)#request-data-size 32 SG550XG(config-ip-sla-icmp-echo #frequency 30 SG550XG(config-ip-sla-icmp-echo)#

.ةيناث 30 ىلء ددرتال نييءت متي ،لاثملا اذه يف **:ةظحالم** 

بلطلا ةمزحل ةباجتسإ SLA IP ةيلمع هيف رظتنت يذلا تقولا رادقم نييعتل 8. ةوطخلا :يلي ام لخدأ ،اهب ةصاخلا

SG550XG(config-ip-sla-icmp-echo)#**timeout [milliseconds]**

بالطلا ةمزح نم ةباجتسإ يقلتال ةيلمعلا هيف رظتنت يذلا تقولا لوط - **ةيناث يالم •** يللم 5000 ىلإ ةيناث يللم 50 from ىدملا .(ةيناث يللم) ةيناث يللملاب ،اهب ةصاخلا .ةيناث

SG550XG#configure SG550XG(config)#ip sla 1 SG550XG(config-ip-sla)#\$-ip 192.168.100.126 next-hop-ip 192.168.100.1 SG550XG(config-ip-sla-icmp-echo)#request-data-size 32 SG550XG(config-ip-sla-icmp-echo)#frequency\_30 SG550XG(config-ip-sla-icmp-echo #timeout 1000 SG550XG(config-ip-sla-icmp-echo)#

.ةيناث يللJم 1000 ىلع ةلەملI نيييعت متي ،لاثملI اذه يف **:ةظحالم** 

:SLA IP ل "ICMP ىدص" قايس نم جورخلل exit رمألا لخدأ 9. ةوطخلا

SG550XG(config-ip-sla-icmp-echo)#**exit**

SG550XG#configure SG550XG(config)#ip sla 1 [SG550XG(config-ip-sla)#\$-ip 192.168.100.126 next-hop-ip 192.168.100.1 SG550XG(config-ip-sla-icmp-echo)#request-data-size 32 SG550XG(config-ip-sla-icmp-echo)#frequency 30 SG550XG(config-ip-sla-icmp-echo)#timeout 1000 SG550XG(config-ip-sla-icmp-echo<mark>)</mark>#exit SG550XG(config-ip-sla)#

:يلي ام لخدأ ،ةدحاو SLA IP ةيلمعل ةلودجلا تاملعم نيوكتل 10. ةوطخلا

SG550XG(config-ip-sla)#**ip sla schedule [operation] life forever start-time now**

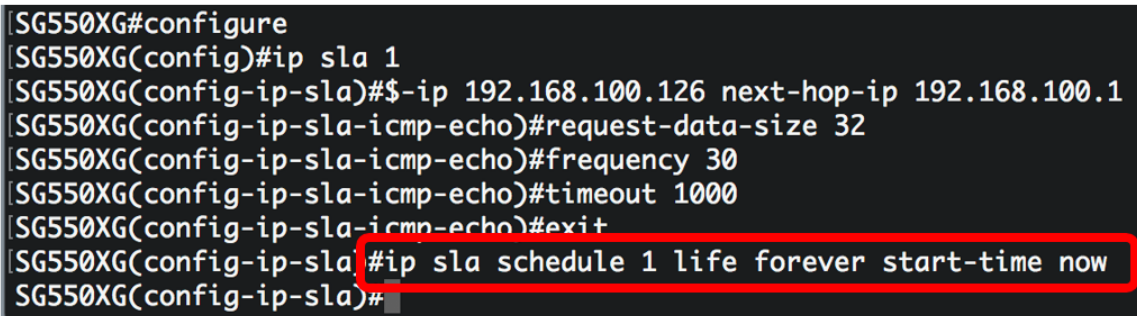

عدب<code>لل</code> ةل<code>ودج</code>و ىمسم ريغ لجأ ىلإ ليغشت<code>لل</code> 1 ةيلمع<code>ل</code>ا نيوكت مت ،لاثملا اذه يف **:ةظحالم** .اروف

ام لخدأ ،ةنيعم ةيلمع وأ SLA IP تايلمع عيمج لوح تامولعملا ضرعل (يرايتخإ) 11. ةوطخلا :يلي

SG550XG#**show ip sla operation [operation]**

.اهب ةصاخلا ليصافتلا ضرع متيس يتلل IP SLAs تايلمع ددع (يرايتخإ) - **ةيلمعل**ا • ىدملا from one to 64.

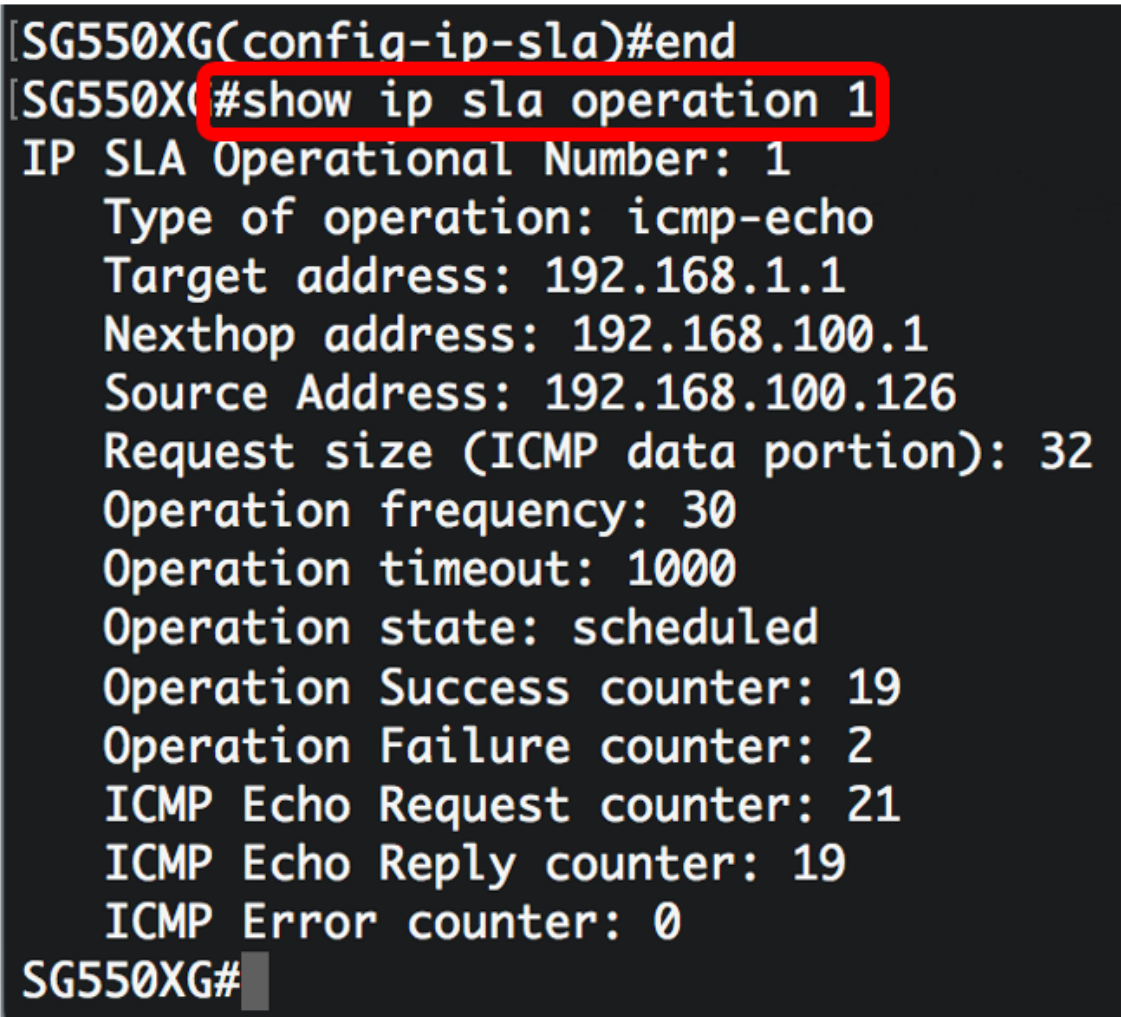

.1 ةيلمعلل IP SLA تامولعم ضرع متي ،لاثملا اذه يف **:ةظحالم** 

SLA ةيلمعل حاجنب اهضرعو ICMP ىدص تايئاصحإ نيوكت نم نآلا تيهتنا دق نوكت نأ بجي .كيدل لوحملا ىلع ةنيعم

#### SLA بقعت نيوكت

لالخ نم "ماعلا نيوكتلا" عضو ىلإ لخدا ،لوحملل "تازايتمالا يذ EXEC "عضو نم 1. ةوطخلا :يلاتلا لاخدإ

SG550XG#**configure**

:يلي ام لخدأ ،بقعتلI نيوكت عضو لاخدإلو IP SLA ةيلمع ةلاح بقعتل .2 ةوطخلI

SG550XG(config)#**track [object-id] ip sla [operation] state**

- .from 1 to 64 ىدملا .بقعتلI نئاك لثمي يذلI نئاكلI مقر **نئاكلI فرعم**
- .from 1 to 64 ىدملا .اەبقعتت يتلIP SLAs I تايلمع ددع **ةيلمعل**
- .ةيلمعلا ةلاح بقعت **ةلاحل**ا •

## [SG550XG#configure SG550XG(config)#track 1 ip sla 1 state SG550XG(config-track)#

.1 ةيلمعلاب هنارتقإو 1 نئاكلا فرعم ءاشنإ متي ،لاثملا اذه يف **:ةظحالم** 

ام لخدأ ،بقعتال نئاكل ةلاحلا تاري غت ريخأتل يناوثلاب ةينمز ةرتف نيوكتل 3. ةوطخلا :يلي

SG550XG(config-track)#**delay {{up [seconds] down [seconds] | up [seconds] | down [seconds]}}**

- لفسأ نم ةلاحلا تارييغت ريخأتل يناوثلاب تقولا نم ةرتف ددحي (يرايتخإ) seconds up .يناث 180 ىتح دحاو from ىدملا .ىلعأ ىلإ
- ىلعا نم ةل|حلا تاريييغت ريخاتل يناوثلاب تقولا نم ةرتف ددحي (يرايتخإ) **ناوث لفسأ** .يناث 180 ىتح دحاو from ىدملا .لفسأ ىلإ

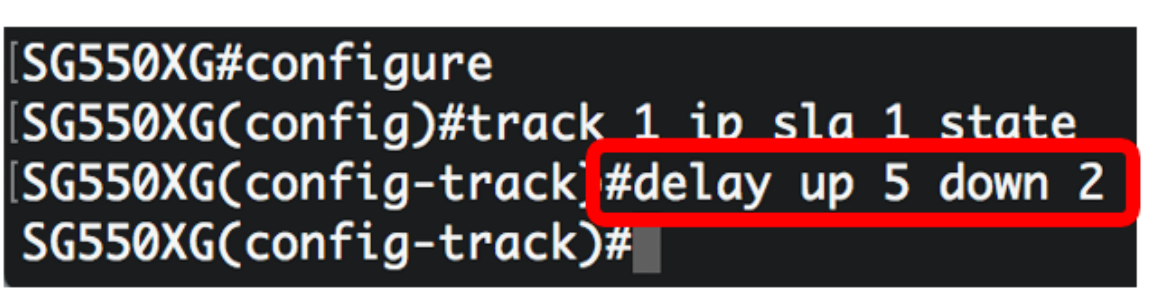

ريخأتلI نييءت متيو ناوث سمخ ىلع ىلعأل ريخأتلI نييءت متي ،لاثملI اذه يف **:ةظحالم** .نيتيناث ىلء لفسأل

:يلي ام لخدا ،IP SLA تادادع حسمل (يرايتخإ) .4 ةوطخلا

SG550XG(config)#**clear ip sla counters [operation]**

تادادع حسم ديرت يتلا IP SLA ةيلمع ديدحتل اذه ةيلمعلl مقر مادختسإ متي - **ةيلمعلl •** اهل. ىدملا from one to 64.

:"تازايتمالا يذ EXEC "عضو ىلإ ةدوعلل end رمألا لِخدأ 5. ةوطخلا

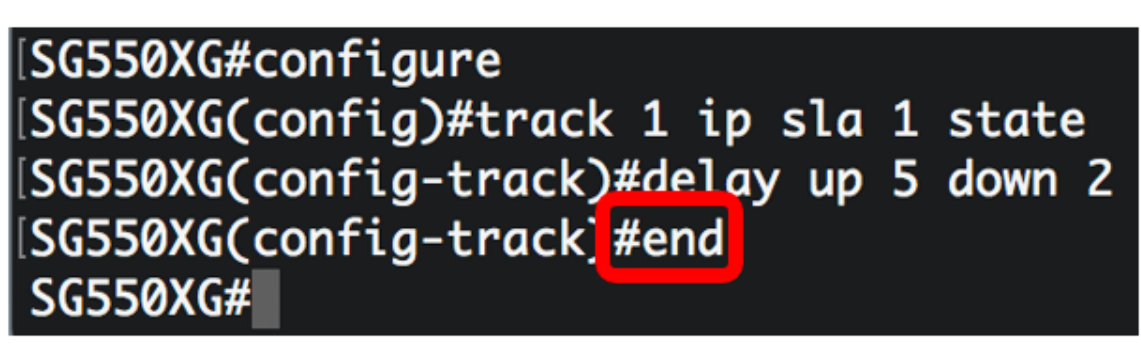

،نيعءم عبتت نئاك وأ عبتتلا تانئاك لك نع تامولعملا ضرعي نأ (يرايتخإ) .6 ةوطخ لخدي :يلاتلا

SG550XG(config)#**show track [track-id]**

ىدملل .مب ةصاخلا ليصافتلا صرع متيس يذل بتقعتل نئاك ددع (يرايتخإ) - **نئاكل •** from one to 64.

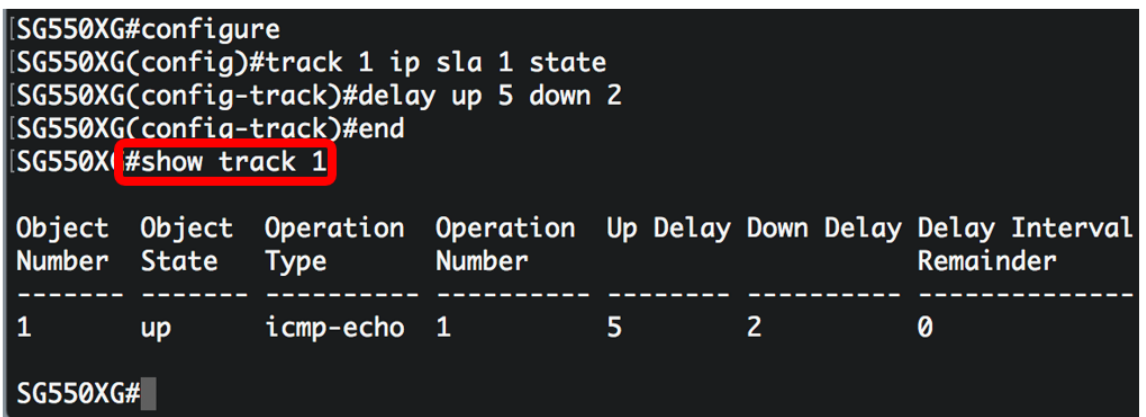

.1 نئاكل IP SLA بقءت تامولءم ضرع متي ،لاثملا اذه يف **:ةظحالم** 

ىلإ دادعإ ةيلمع لكشي لI ،حاتفملI نم بولسأ EXEC زايتمI وذلI يف (يرايتخإ) .7 ةوطخ ذقنني :يلاتال لخدي ب دربم ليكشت ةفزاجملامسأر وذلI

SG550XG#**copy running-config startup-config**

[SG550X #copy running-config startup-config Overwrite file [startup-config].... (Y/N)[N] ?

دربم overwrite لا نإ ام حيتافم ةحول ك قوف نم ام ل ن وأ ةقفاومل Y ةفاحص (يرايتخإ) 8. ةوطخ .ثح ةلاسر رهظي [config[

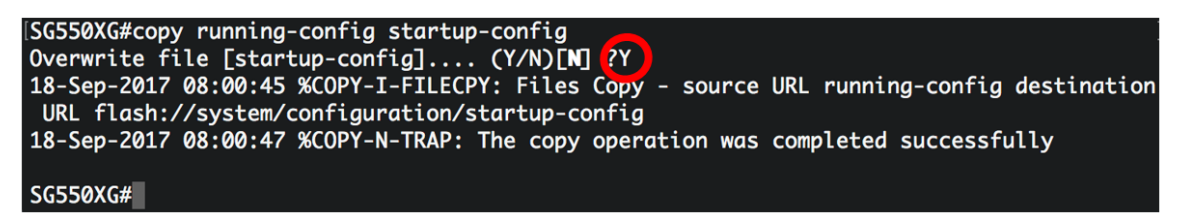

4IPv ل ةتباثلا تاراسملل SLA IP بقعت تادادعإ نيوكت نم نآلا تيهتنا دق نوكت نأ بجي .حاجنب كيدل لوحملا ىلع

عرض فيديو متعلق بهذه المقالة...

انقر هنا لعرض المحادثات التقنية الأخرى من Cisco

ةمجرتلا هذه لوح

ةيل المادة الله من الناساب دنت ساب دنت مادينين تان تون تان ال ملابات أولان أعيمته من معت $\cup$  معدد عامل من من ميدة تاريما $\cup$ والم ميدين في عيمرية أن على مي امك ققيقا الأفال المعان المعالم في الأقال في الأفاق التي توكير المالم الما Cisco يلخت .فرتحم مجرتم اهمدقي يتلا ةيفارتحالا ةمجرتلا عم لاحلا وه ىل| اًمئاد عوجرلاب يصوُتو تامجرتلl مذه ققد نع امتيلوئسم Systems ارامستناء انالانهاني إنهاني للسابلة طربة متوقيا.